## 総合メニュー

総合メニューは、【ホーム】、【シグナルマップ】、【マイシグナル】それぞれの画面から開くことができます。

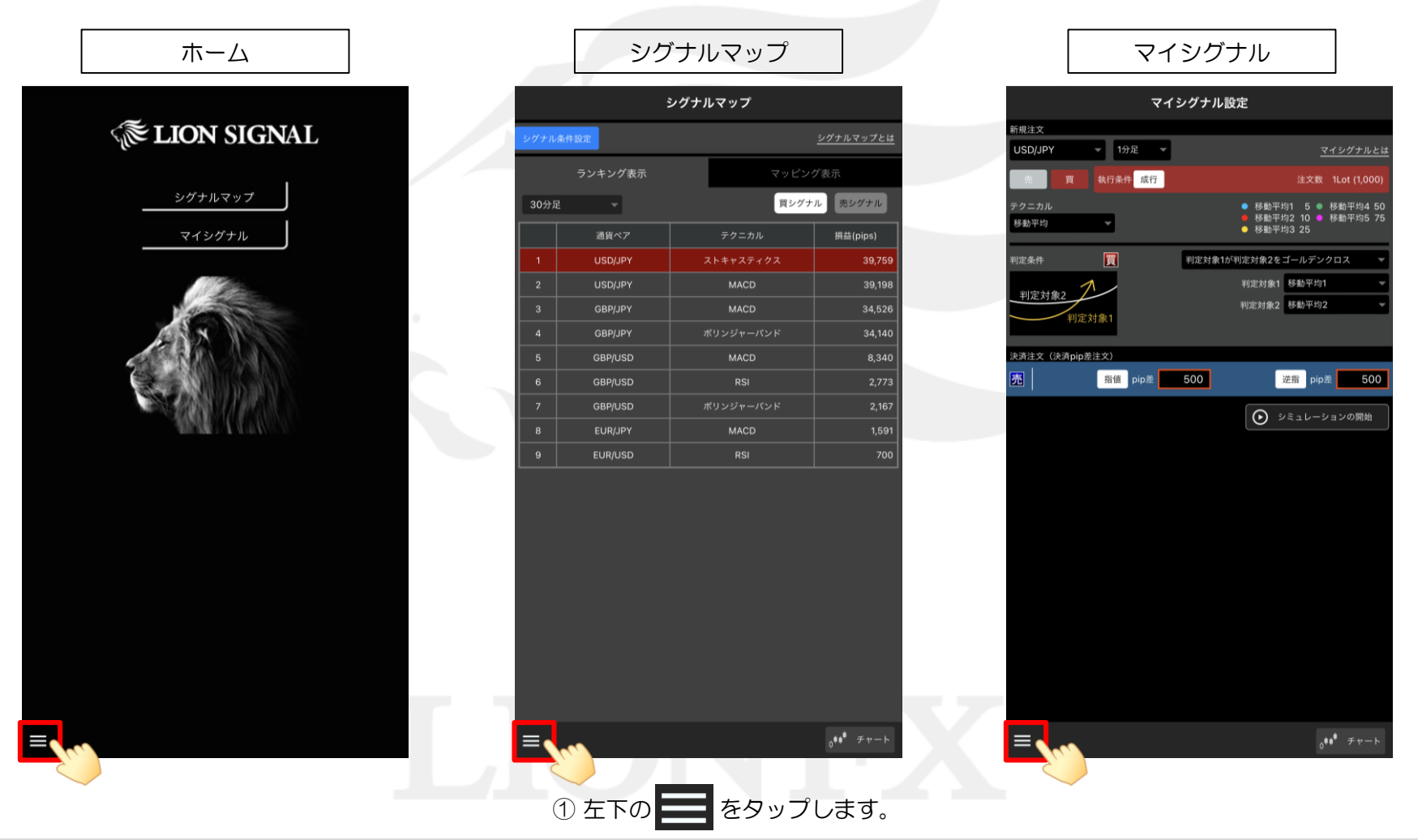

## 総合メニュー

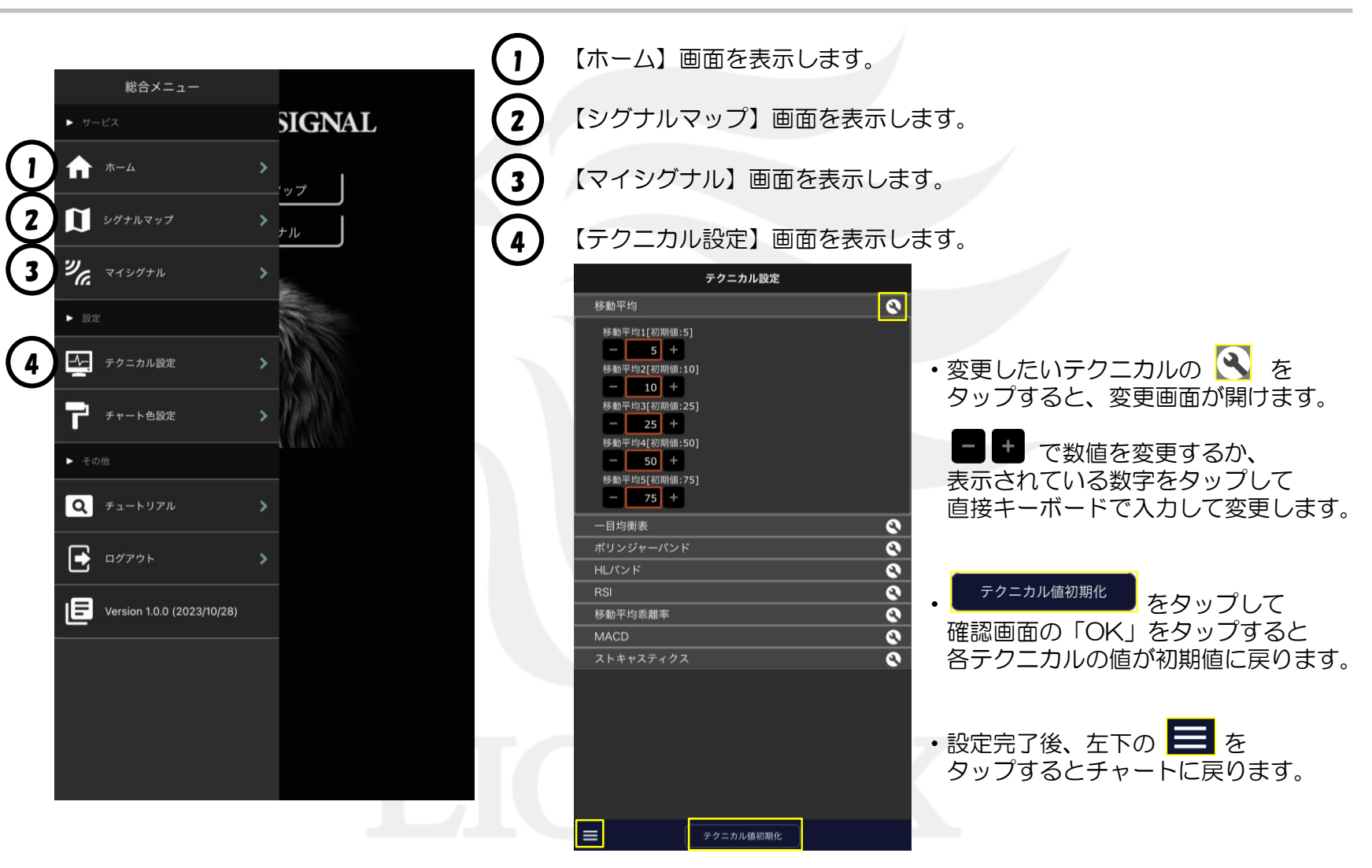

ь

## 総合メニュー

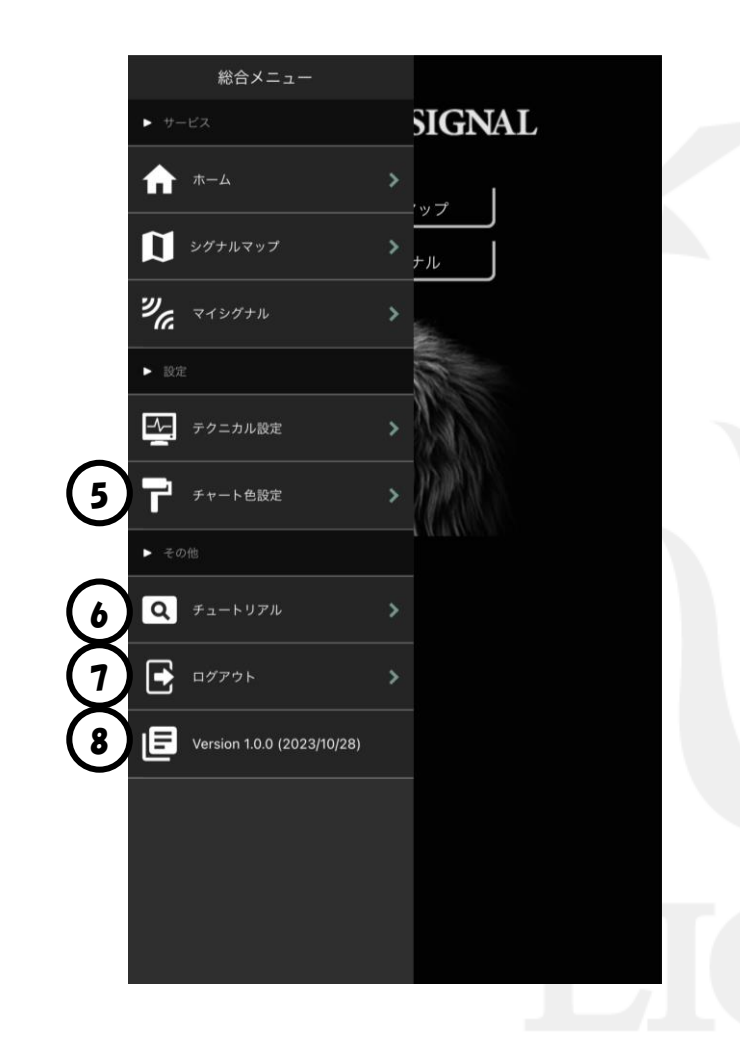

5 【チャート画面の色設定】画面を表示します。 「チャート色設定」のマニュアルをご参照ください。

6 【チュートリアル】画面を表示します。 チャートの基本操作やテクニカルの設定方法、色変更の方法など 各機能についての簡単な操作案内をご覧になれます。

7 タップするとログアウトして、ログイン画面に戻ります。

【8】 バージョン情報を表示しています。